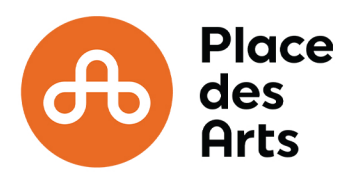

## **RÉCUPÉREZ VOS BILLETS DE SPECTACLE ET DE STATIONNEMENT EN 6 ÉTAPES.**

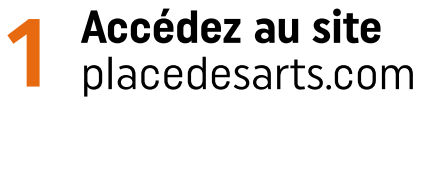

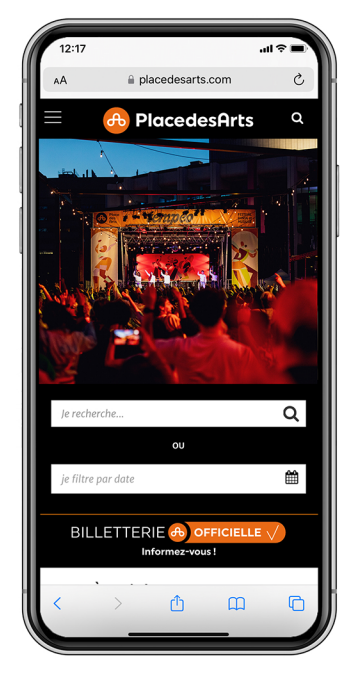

placedesarts.com **2Allez dans votre compte situé dans la section** MES BILLETS**.**

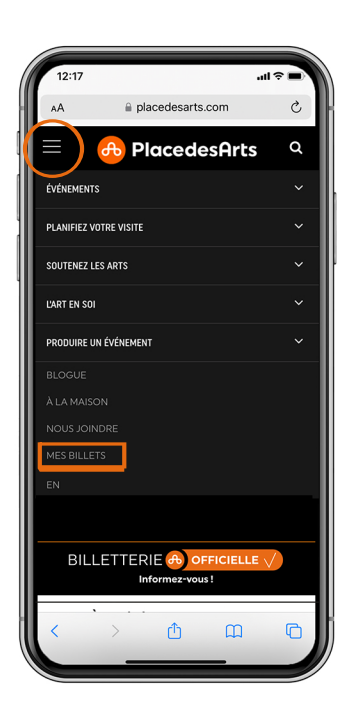

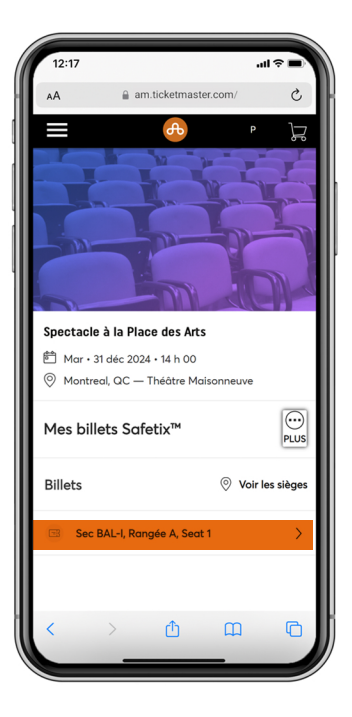

**3Connectez-vous.**

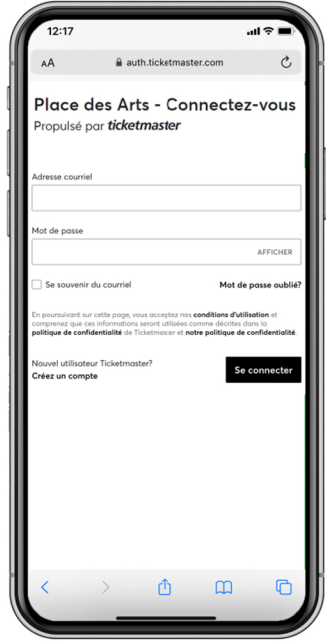

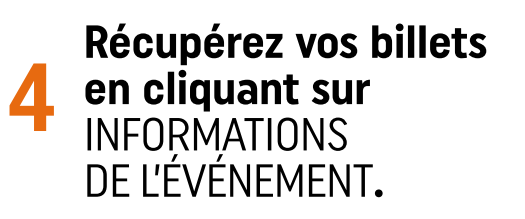

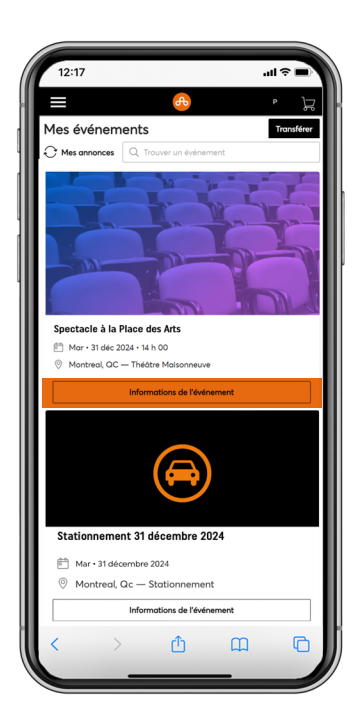

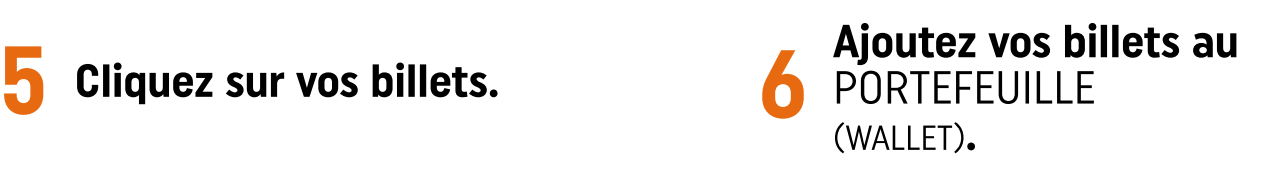

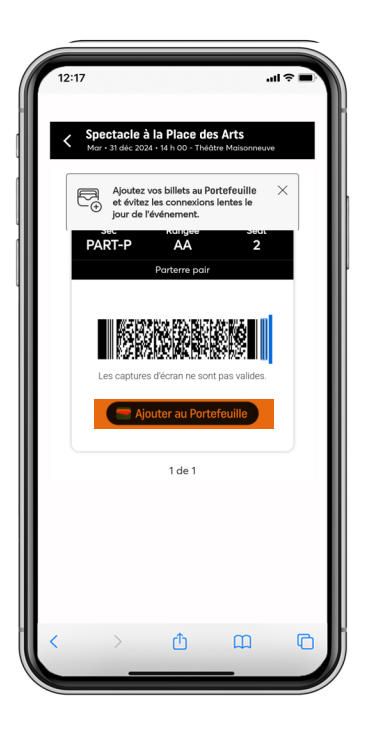

**Bon spectacle!**

**À votre arrivée, affichez**

## **votre billet.**

ANDROID **Cliquez sur** AFFICHER LE CODE

## **et approchez-le du lecteur.**

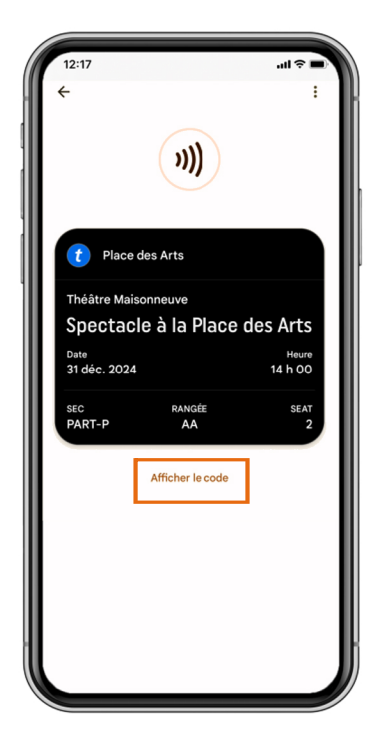

APPLE **Approchez-le**

## **du lecteur.**

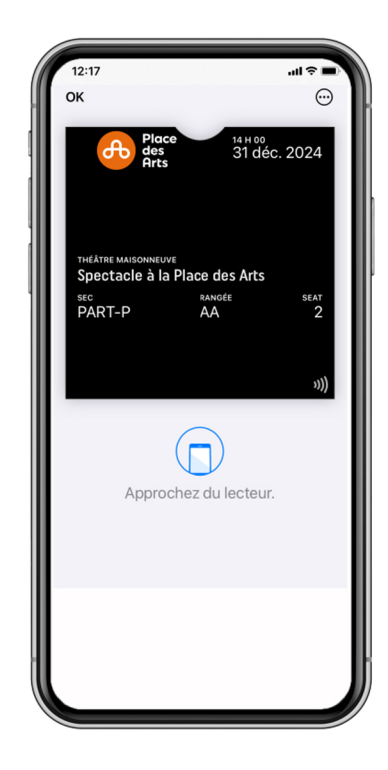